# **AKO VYUŽIŤ REÁLNY VZDIALENÝ EXPERIMENT NA BILINGVÁLNOM GYMNÁZIU**

## **Michaela Žovínová<sup>1</sup>**

<sup>1</sup>Katedra fyziky, Pedagogická fakulta, Trnavská univerzita Priemyselná 4, P. O. Box 9, 918 43 Trnava, SR e-mail: [zovinova.michaela@centrum.sk](mailto:zovinova.michaela@centrum.sk)

**Abstract.** Žovínová, M.: *How to use real remote experiment at bilingual grammar school, Paed. Univ. Tyrnaviensis, Ser. C.* In the paper we introduce real remote experiments that enable to experiment remotely via Internet. Using existing remote experiments we have prepared Students' worksheet for classic grammar and bilingual grammar schools students. Worksheet uses 5 remote experiments of simple pendulum with the assignment to determine the acceleration due to gravity.

**Keywords:** real remote experiment, bilingual grammar school, Worksheet of student, acceleration due to gravity, simple pendulum, Internet

## **1 Úvod**

Súčasná doba je poznačená prudkým rozvojom informačných a komunikačných technológií (IKT). Tie prenikajú skutočne do všetkých oblastí každodenného života a vyhnúť sa im je prakticky nemožné. Sféra školstva nie je výnimkou, čo dokazujú mnohé projekty nielen na školskej či regionálnej úrovni, ale aj celonárodné projekty pod hlavičkou Ministerstva školstva, ako je napr. projekt Modernizácia vzdelávacieho procesu na základných školách alebo Modernizácia vzdelávacieho procesu na stredných školách [1]. Samozrejme, že modernizácia sa netýka len vybavenia školy, ale aj vyučovacích postupov, metód či stratégií, ktoré vo svojej výučbe využívajú pedagógovia. Avšak tí vo väčšine prípadov nie sú pripravení na vedenie výučby obdobným spôsobom.

Prieskumy ukazujú [2], že aj neobľúbený predmet sa môže pre študentov stať zaujímavým, ak budú pri jeho prezentácii využité rôzne  $IKT - či už$  interaktívny obsah na CD alebo videá, animácie či prezentácie na Internete. Donedávna bolo možné aplikovať tento prístup takmer do všetkých vyučovacích predmetov. Avšak prírodným vedám – a najmä fyzike a chémii – stále zostávali tieto možnosti nedostupné, a to z dôvodu nenahraditeľnosti experimentu v ich výučbe [3, 4]. Situácia sa však zmenila a v priebehu poslednej dekády sa virtuálne a vzdialené laboratóriá stali bežnou súčasťou výučby fyziky po celom svete. Tento medzikrok znamená obrovský skok vo vzťahu medzi e-Learningom a fyzikou. V súčasnosti už sme schopní vyučovať a experimentovať prostredníctvom počítača s pripojením na Internet. Žiaľ, náš prieskum medzi stredoškolskými učiteľmi fyziky a chémie ukazuje, že takmer nikto z nich o týchto možnostiach nevie, a to aj napriek tomu, že už aj Slovensko má svoje prvé e-laboratórium vzdialených prírodovedných experimentov voľne dostupných pre všetkých užívateľov na stránke [http://kf.truni.sk/remotelab.](http://kf.truni.sk/remotelab)

Cieľom príspevku je prezentovať možnosti využitia vzdialených experimentov Matematické kyvadlá vo výučbe na strednej škole prostredníctvom pracovných listov pre študentov, pripravených v slovenskej aj anglickej mutácii, čo umožňuje ich začlenenie do vyučovacieho procesu na klasickom, ale aj bilingválnom gymnáziu. Práve študenti a vyučujúci bilingválnych gymnázií so zameraním na anglický jazyk sú našou cieľovou

skupinou osôb, pre ktorých je list určený, nakoľko na Slovensku neexistujú pôvodné domáce cudzojazyčné materiály určené na výučbu fyziky v cudzom jazyku.

## **2 Reálne vzdialené experimenty na Internete**

Reálny vzdialený experiment je experiment, ktorý si experimentátor môže riadiť kedykoľvek a na akomkoľvek mieste na svete, potrebný je len počítač a prístup na Internet. Celý proces je ovládaný na diaľku, pričom následne po ukončení experimentu je možné importovať namerané dáta do užívateľovho PC a ďalej s nimi pracovať [5]. Oproti klasickým experimentom a virtuálnym experimentom (simulácie, applety) majú hneď niekoľko výhod: ovládanie z ktoréhokoľvek miesta na Zemi, žiadne časové obmedzenie, experiment je neustále pripravený na použitie, nehrozí žiadne zranenie pri manipulácii s experimentom, reálne výsledky a experimentálne dáta z merania [6].

Reálne vzdialené experimenty fungujú v e-laboratóriách, pričom niektoré z nich sú voľne prístupné všetkým užívateľom, ako napr.:

*e-Laboratory Project* (Projekt e-Laboratórium) – vzdialené laboratórium pod vedením docenta Lustiga (obr. 1), v ponuke má v súčasnosti 8 experimentov – Regulácia vodnej hladiny, Meteorologická stanica v Prahe, Elektromagnetická indukcia, Vlastné a vynútené kmity, Ohyb elektromagnetického žiarenia, Premena slnečnej energie a Heisenbergov princíp neurčitosti, Fotoelektrický jav [7];

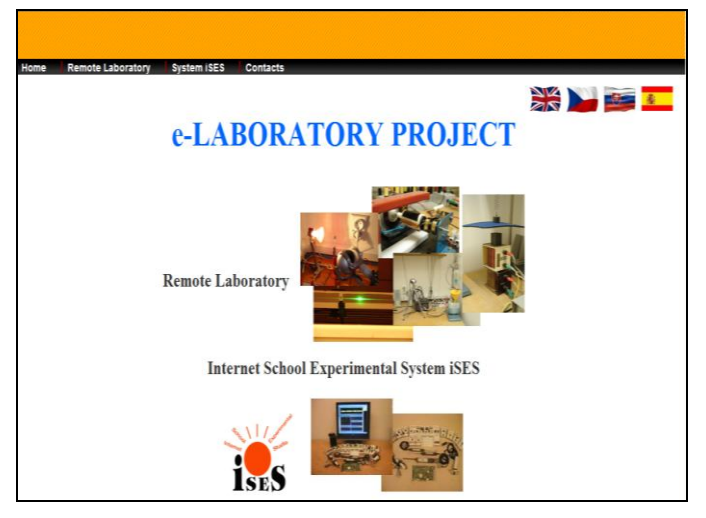

*Obr. 1* [http://www.ises.info](http://www.ises.info/)

*Vzdialené riadené laboratórium* – e-laboratórium pod vedením docentky Ožvoldovej  $\bullet$ a profesora Schauera (obr. 2), užívatelia majú k dispozícii fyzikálne experimenty (Environmentálny monitoring, Oscilácie v RLC obvode, Matematické kyvadlo, Voľný pád, Farradayov zákon) aj jeden chemický (Elektrochemický článok) [8, 9];

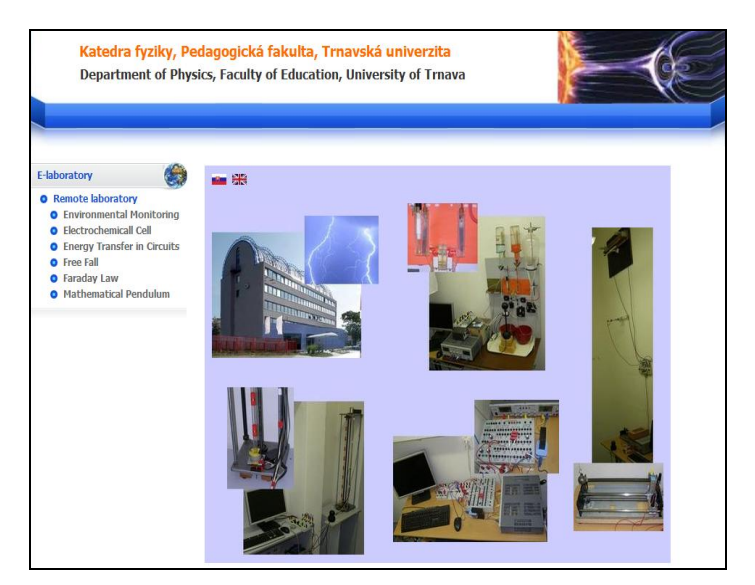

*Obr. 2* <http://kf.truni.sk/remotelab>

*Remotely Controlled Laboratories* – RCLs (Vzdialene ovládané laboratóriá) – vzdialené  $\bullet$ laboratórium pod vedením profesora Jodla (obr. 3), užívateľom voľne ponúka 19 experimentov, napr. Elektrónová difrakcia, Millikanov experiment, Rutherfordov rozptyl, Rýchlosť svetla, Svetové kyvadlo, Fotoelektrický jav… [10];

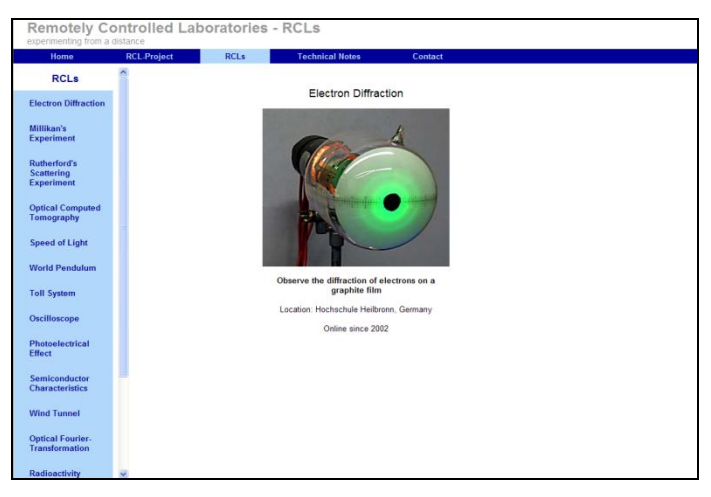

*Obr. 3* <http://rcl.physik.uni-kl.de/>

*Vzdáleně ovládaná fyzikální laboratoř* (Vzdialene ovládané fyzikálne laboratórium) –  $\bullet$ projekt pod vedením doktora Říhu (obr. 4), v súčasnosti je voľne prístupný experiment Volt-ampérová charakteristika 6 žiaroviek, v skúšobnej prevádzke je aj experiment s matematickým kyvadlom na určenie tiažového zrýchlenia *g* [11].

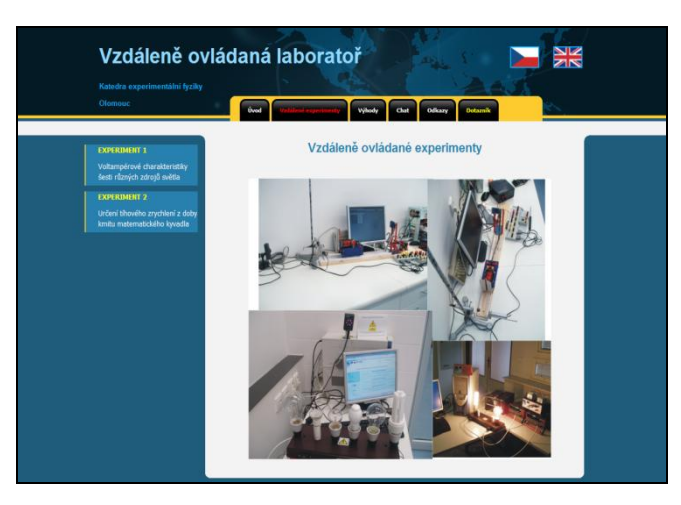

*Obr. 4* <http://www.ictphysics.upol.cz/remotelab/rlab.html>

Neobmedzená dostupnosť horeuvedených e-laboratórií, rovnako ako aj sprievodné materiály a návody, ktoré sú súčasťou www stránok jednotlivých experimentov, umožňujú ich zakomponovanie do výučby.

V nasledujúcej časti predstavíme pripravené pracovné listy, ktoré využívajú experimenty "Matematické kyvadlá" z dvoch e-laboratórií (menovite [http://kf.truni.sk/remotelab,](http://kf.truni.sk/remotelab) [http://rcl.physik.uni-kl.de/\)](http://rcl.physik.uni-kl.de/), ktoré sú rozmiestnené na štyroch rôznych miestach na Zemi. Cieľová skupina – študenti gymnázií s pomocou pripraveného študijného materiálu majú za úlohu experimentálne určovať tiažové zrýchlenie na miestach, kde sú rozmiestnené konkrétne kyvadlá. Celá úloha má interdisciplinárny charakter a okrem fyziky kladie otázky a zadáva čiastkové úlohy z geografie, dejepisu, informatiky alebo cudzieho jazyka. Určená je pre druhý ročník klasických gymnázií (časť Periodické deje [12]), resp. pre bilingválne gymnáziá – tretí ročník, časť Kmitanie [13].

#### **3 Pracovný list študenta**

S cieľom uľahčiť prácu učiteľom sme pripravili pracovný list pre experimentovanie prostredníctvom Internetu. Predložený materiál v sebe zahŕňa prácu s piatimi matematickými kyvadlami, ktoré sú rozmiestnené v štyroch rôznych krajinách: Litva, Jemen, Nemecko a Slovenská republika a má za cieľ motivovať študentov k získaniu širších vedomostí týkajúcich sa pohybu v tiažovom poli Zeme. Ponúka možnosť oboznámiť sa ako je možné určiť hodnotu tiaţového zrýchlenia experimentálne. Úlohou študentov je pomocou vzdialených experimentov určiť hodnotu tiažového zrýchlenia na miestach ich umiestnenia a presvedčiť sa, že táto hodnota nie je konštantná, ako je to na hodinách fyziky častokrát deklarované.

Pracovný list (obr. 5) v dvoch jazykových prevedeniach (slovenskom a anglickom) pozostáva z nasledujúcich častí:

- Motivácia (Motivation)  $\bullet$
- Fyzikálny základ (Physical background)
- Zadanie úloh (Assignment)
- Pomôcky a pracovný postup (Tools and Proceedings)
- Kontrolné otázky (Questions)
- Integrujúce úlohy (Integration problems)

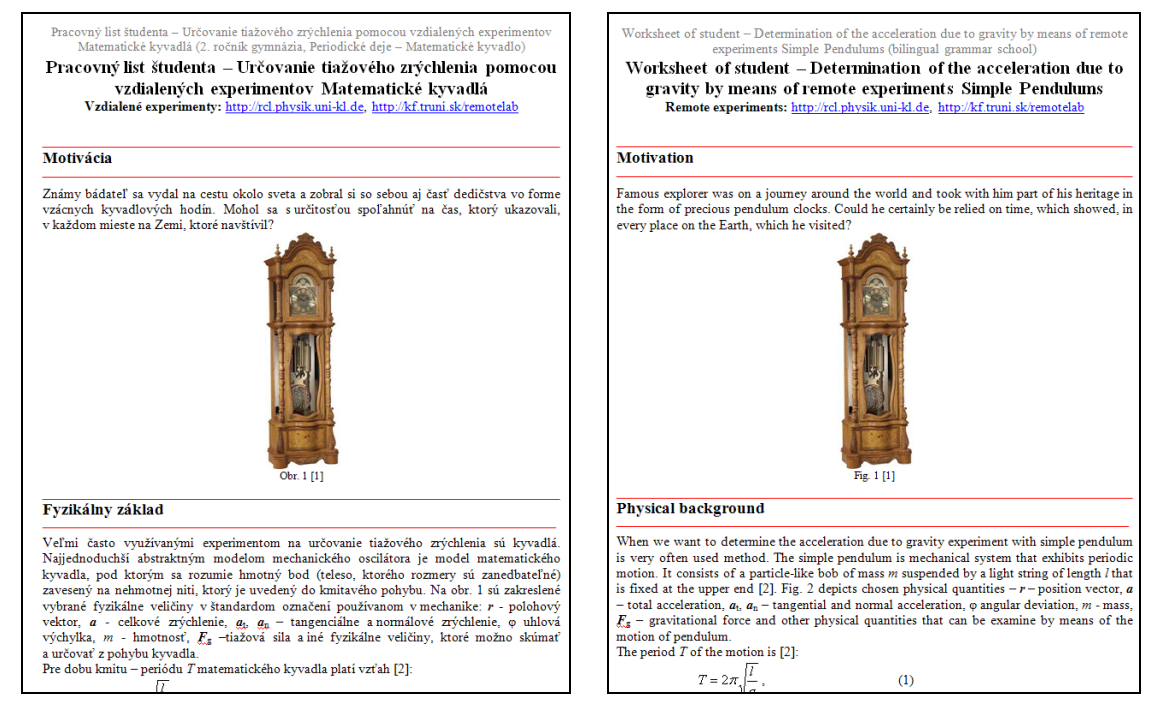

*Obr. 5* Ukážka Pracovného listu v slovenskom a anglickom prevedení

Materiál obsahuje podrobný návod na prácu s experimentmi a tak ich môžu využívať aj vyučujúci a študenti, ktorí sa ešte s týmto typom experimentov nestretli. Rovnako je možné využiť pracovný list ako materiál ku samoštúdiu alebo v rámci dištančného vzdelávania. Podstatné je, že podporuje experimentálnu činnosť študentov, čo je vo výučbe fyziky veľmi dôležitý element. Navyše sprostredkúva taký typ experimentu, ktorý by študenti ináč nemohli realizovať (t.j. cestovať po svete s matematickým kyvadlom a určovať hodnotu tiažového zrýchlenia). V časti Príloha uvádzame kompletné znenie oboch pracovných listov.

## **4 Záver**

V predloženom príspevku sme predstavili konkrétny reálny vzdialený experiment Matematické kyvadlo, ako druh experimentu, ktorý umožňuje experimentovanie cez Internet. Pre zvolený tematický celok Kmitavý pohyb sme ukázali ako súčasné technológie umožňujú realizáciu merania prostredníctvom e-experimentov voľne prístupných pre všetkých užívateľov. Považujeme za užitočné oboznámiť s nimi slovenskú učiteľskú verejnosť, aby ich následne mohli zakomponovať do svojej učiteľskej praxe. Často krát sa totiž jedná o experimenty, ktoré presahujú možnosti vybavenia slovenských stredných škôl, a to najmä z hľadiska ich technickej realizácie (napr. fotoelektrický jav). Taký je aj prípad využitia niekoľkých matematických kyvadiel rozmiestnených na rôznych miestach na svete. Návrh na ich využitie je spracovaný ako Pracovný list pre študentov klasických, ako aj bilingválnych gymnázií a je využiteľný priamo vo výučbe alebo v rámci domácej príprave študentov. Rovnako môže slúžiť aj ako inšpirácia pre učiteľov fyziky, ako zaujímavo a netradične vo výučbe zaviesť pojem tiažové zrýchlenie a prezentovať tak svet okolo nás očami fyziky.

#### **Poďakovanie**

Ďakujeme grantovým agentúram MŠ SR za finančnú podporu prostredníctvom grantu KEGA č. 3/7227/09 a VEGA č. 1/0332/08, ktorá umožnila vybodovať e-laboratórium vzdialených prírodovedných experimentov do súčasnej podoby.

#### **Literatúra**

- [1] *Portál vysokých škôl: Ministerstvo školstva SR podporuje využívanie IKT na školách.* [online]. [cit. 17.12.2010]. Dostupné na Internete: ‹http://www.portalvs.sk/sk/aktuality/ aktualita/ministerstvo-skolstva-sr-podporuje-vyuzivanie-ikt-na-skolach›.
- [2] ZÁHOREC, J. a HAŠKOVÁ, A.: Empirický výskum ovplyvňovania vzťahu študentov k vyučovacím predmetom prostredníctvom multimediálnych učebných materiálov. In: *JTIE,* č. 3, s. 69-76, 2009.
- [3] OŽVOLDOVÁ M.: Vývoj e-learningu vo fyzike smerom k novej generácii Integrovanému e-learningu, In: KOZÍK, T. a kol.: *Virtuálna kolaborácia a e-Learning,* Nitra: PdF UKF, kap. 3, s. 30 – 45, 2006, ISBN 80-8094-053-3.
- [4] OŽVOLDOVÁ M., ČERŇANSKÝ P., SCHAUER F., LUSTIG F.: Internet Remote Physics Experiments in Student's Laboratory. In: *Innovation 2006, World Innovations in Engineering Education and Research,* iNEER Special Volume,Virginia, USA – chap. 25, pp. 297-304, ISBN 0-9741252-5-3.
- [5] SCHAUER, F., LUSTIG, F., DVOŘÁK, J. AND OŽVOLDOVÁ, M.: Easy to Build Remote Laboratory with Data Transfer using ISES – Internet School Experimental System. In: *Eur. J. Phys.* 29, pp. 753-765, 2008, ISBN 978-0-9741252-9-9
- [6] *Vzdialený experiment.* [online]. [cit. 17.12.2010]. Dostupné na Internete: ‹http://en. wikipedia.org/wiki/Remote\_experiment›.
- [7] *e-Laboratory Project.* [online]. [cit. 17.12.2010]. Dostupné na Internete: ‹http://www.ises.info›.
- [8] OŽVOLDOVÁ, M., SCHAUER, F., ČERŇANSKÝ, P., GERHÁTOVÁ, Ž., TKÁČ, L. AND BEŇO, M.: 1st Slovak Internet Natural Sciences Remote e-Laboratory (INRe-L). In: *International Conference REV,* Viedeň: International Association of Online Engineering, pp. 313 – 319, 2010, ISBN 978-3-89958-540-7.
- [9] *E-laboratórium.* [online]. [cit. 17.12.2010]. Dostupné na Internete: ‹http://kf.truni.sk/ remotelab›.
- [10]*Remotely Controlled Laboratories – RCLs.* [online]. [cit. 17.12.2010]. Dostupné na Internete: ‹http://rcl.physik.uni-kl.de/›.
- [11]*Vzdáleně ovládaná fyzikální laboratoř.* [online]. [cit. 17.12.2010]. Dostupné na Internete: ‹http://www.ictphysics.upol.cz/remotelab/›.
- [12]*Štátny vzdelávací program ISCED 2 – Fyzika.* [online]. [cit. 22. 11. 2010]. Dostupné na: ‹http://www.statpedu.sk/documents//16/vzdelavacie\_programy/statny\_vzdelavaci\_pro gram/prilohy/Fyzika\_ISCED\_3.pdf>.
- [13]*Učebné osnovy – Fyzika pre bilingválne gymnázium.* [online]. [cit. 29. 12. 2010]. Dostupné na: ‹http://www.oaceska.sk/gymnaziumceska/spaw2/uploads/files/Fyzika\_1. pdf›.

Príloha: Pracovný list

# **Pracovný list študenta – Určovanie tiažového zrýchlenia pomocou vzdialených experimentov Matematické kyvadlá**

**Vzdialené experimenty:** [http://rcl.physik.uni-kl.de,](http://rcl.physik.uni-kl.de/)<http://kf.truni.sk/remotelab>

**\_\_\_\_\_\_\_\_\_\_\_\_\_\_\_\_\_\_\_\_\_\_\_\_\_\_\_\_\_\_\_\_\_\_\_\_\_\_\_\_\_\_\_\_\_\_\_\_\_\_\_\_\_\_\_\_\_\_\_\_\_\_\_\_**

**––––––––––––––––––––––––––––––––––––––––––––––––––––––––––––––––**

#### **Motivácia**

Známy bádateľ sa vydal na cestu okolo sveta a zobral si so sebou aj časť dedičstva vo forme vzácnych kyvadlových hodín. Mohol sa s určitosťou spoľahnúť na čas, ktorý ukazovali, v každom mieste na Zemi, ktoré navštívil?

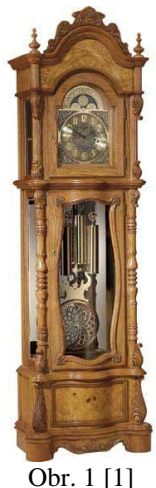

#### **Cieľ merania:**

prostredníctvom vlastného merania ukázať, že:

hodnotu tiažového zrýchlenia je možné určiť pomocou matematického kyvadla,

**–––––––––––––––––––––––––––––––––––––––––––––––––––––––––––––––––––––––––––**

tiažové zrýchlenie nie je konštantná veličina, ale že závisí od zemepisnej šírky a nadmorskej výšky. **\_\_\_\_\_\_\_\_\_\_\_\_\_\_\_\_\_\_\_\_\_\_\_\_\_\_\_\_\_\_\_\_\_\_\_\_\_\_\_\_\_\_\_\_\_\_\_\_\_\_\_\_\_\_\_\_\_\_\_\_\_\_\_\_**

#### **Fyzikálny základ**

Veľmi často využívané experimenty na určovanie tiažového zrýchlenia sú kyvadlá. Najjednoduchší abstraktným modelom mechanického oscilátora je model matematického kyvadla, pod ktorým sa rozumie hmotný bod (teleso, ktorého rozmery sú zanedbateľné) zavesený na nehmotnej niti, ktorý je uvedený do kmitavého pohybu, znázorneného na obr. 1na ktorom sú zakreslené súvisiace fyzikálne veličiny v štandardom označení používanom v mechanike: *r* – polohový vektor, *a* – celkové zrýchlenie, *a*<sub>t</sub>, *a*<sub>n</sub> – tangenciálne a normálové zrýchlenie, φ uhlová výchylka, *m* – hmotnosť,  $\boldsymbol{F}_{g}$  –tiažová sila, ktoré možno skúmať a určovať z pohybu kyvadla.

Kvantitatívne dobu kmitu – periódu *T* matematického kyvadla možno vyjadriť vzťahom [2]:

$$
T = 2\pi \sqrt{\frac{l}{g}} \,,\tag{1}
$$

kde *l* je dĺžka závesu kyvadla a *g* veľkosť tiažového zrýchlenia pri povrchu Zeme. Zo vzťahu (1) vidíme, že perióda kmitania nezávisí od hmotnosti telesa, ale od dĺžky závesu kyvadla a tiažového zrýchlenia v danom mieste. Po úprave vzťahu (1) dostaneme pre veľkosť tiažového zrýchlenia vzťah:

$$
g = \frac{4\pi^2 l}{T^2}.
$$

Vzťah (2) platí za predpokladu, že kyvadlo kmitá s malými výchylkami, t.j. uhlové výchylky φ menšie ako 5°. Pri väčších hodnotách výchylky φ nie sú hodnoty vypočítaného tiažového zrýchlenia v zhode so vzťahom (2), vzhľadom na anharmonickosť kmitov [3].

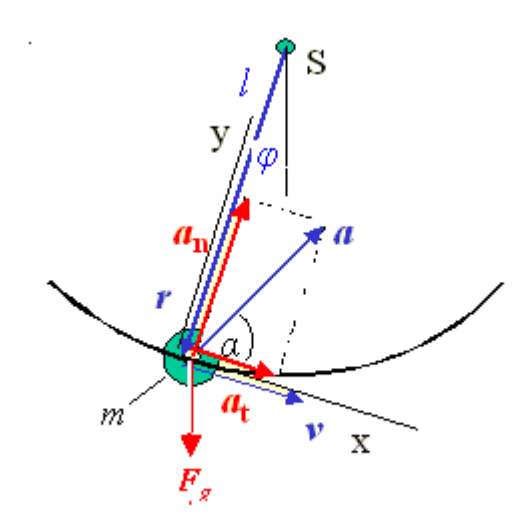

Obr. 2 Model matematického kyvadla

**\_\_\_\_\_\_\_\_\_\_\_\_\_\_\_\_\_\_\_\_\_\_\_\_\_\_\_\_\_\_\_\_\_\_\_\_\_\_\_\_\_\_\_\_\_\_\_\_\_\_\_\_\_\_\_\_\_\_\_\_\_\_\_\_**

**––––––––––––––––––––––––––––––––––––––––––––––––––––––––––––––––**

# **Zadanie úloh**

- **1.** Kliknite na stránku [http://rcl.physik.uni-kl.de](http://rcl.physik.uni-kl.de/) a zvoľte si experiment *World Pendulum* (v anglickej mutácii: RCLs/ World Pendulum/ Laboratories). Postupne si zvoľte jednotlivé funkčné kyvadlá a do tabuľky si zaznamenajte ich polohu, zemepisnú šírku a nadmorskú výšku.
- **2.** Kliknite na stránku <http://kf.truni.sk/remotelab> a zvoľte si experiment *Mathematical Pendulum* (v anglickej mutácii: Mathematical Pendulum/ Run experiment).
- **3.** Podľa umiestnenia experimentu zaznamenajte do tabuľky údaje o jeho polohe.

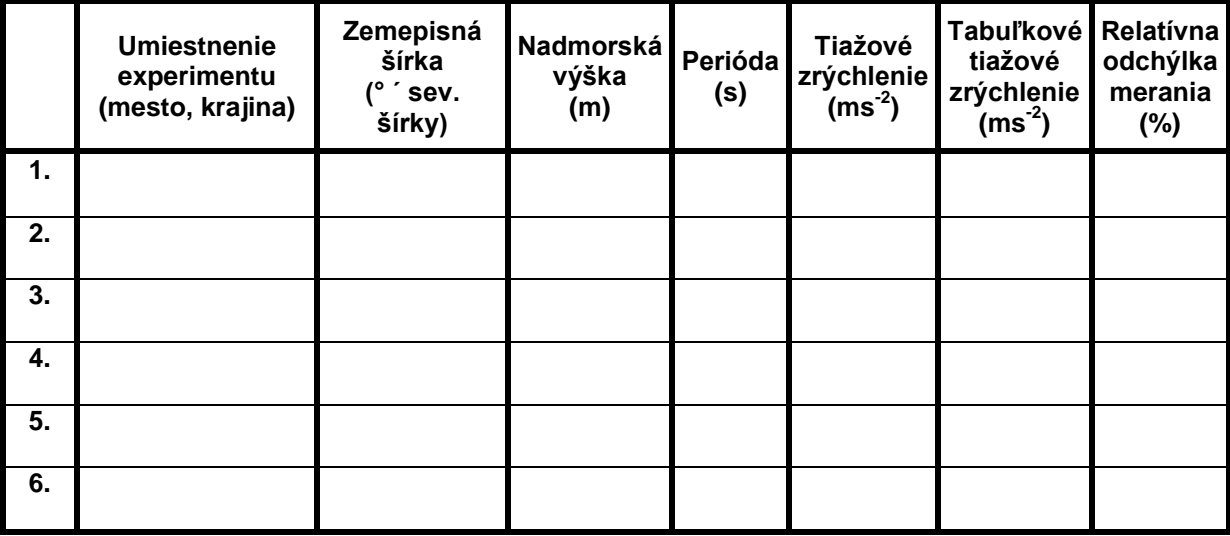

- **4.** Pracujte s experimentmi a do tabuľky zaznamenávajte periódu jednotlivých kyvadiel.
- **5.** S použitím vzťahu (2) určite tiažové zrýchlenia pre jednotlivé miesta.
- 6. Určite závislosť medzi zemepisnou šírkou, nadmorskou výškou a hodnotou tiažového zrýchlenia.

**\_\_\_\_\_\_\_\_\_\_\_\_\_\_\_\_\_\_\_\_\_\_\_\_\_\_\_\_\_\_\_\_\_\_\_\_\_\_\_\_\_\_\_\_\_\_\_\_\_\_\_\_\_\_\_\_\_\_\_\_\_\_\_\_**

**––––––––––––––––––––––––––––––––––––––––––––––––––––––––––––––––**

- 7. Kliknite na stránku <http://www.ptb.de/cartoweb3/SISproject.php>, časť Gravity. Vpíšte požadované údaje a zaznamenajte si do svojej tabuľky hodnoty tiažového zrýchlenia pre jednotlivé Vami vybrané lokality, ktoré budete považovať za tabuľkovú hodnotu.
- **8.** Určite relatívne odchýlky jednotlivých meraní.

## **Pomôcky a pracovný postup**

**Pomôcky:** počítač s pripojením na Internet.

#### **Postup:**

- **1.** Kliknite na stránku [http://rcl.physik.uni-kl.de](http://rcl.physik.uni-kl.de/) a zvoľte si experiment *World Pendulum* (v anglickej mutácii: RCLs/ World Pendulum/ Laboratories).
- **2.** Vyberte si prvé funkčné kyvadlo. Po kliknutí na vybrané kyvadlo (obr. 3) sa v ľavej časti obrazovky zobrazí živý obraz z webovej kamery a pod ním údaje o lokalite a kyvadle:
	- názov lokality;
	- zemepisná šírka;  $\bullet$
	- $\bullet$ nadmorská výška;
	- dĺžka závesu (pri teplote 20 °C);  $\bullet$
	- polomer závažia;  $\bullet$
	- koeficient teplotnej rozťažnosti závesu.
- **3.** V pravej časti obrazovky môžete vyplniť základné údaje o sebe (tento krok je možné vynechať). Po potvrdení (tlačidlo START EXPERIMENT) sa stávate experimentátorom a môžete začať merať.

| Remotely Controlled Laboratories - RCLs<br>experimenting from a distance. |                                                           |                |                                                |                                                                     |                                                   |         |
|---------------------------------------------------------------------------|-----------------------------------------------------------|----------------|------------------------------------------------|---------------------------------------------------------------------|---------------------------------------------------|---------|
| Home                                                                      | <b>RCL-Project</b>                                        | <b>RCLs</b>    | <b>Technical Notes</b>                         | Contact                                                             |                                                   |         |
| <b>World Pendulum</b>                                                     |                                                           | <b>ATVIJAS</b> | <b>RSITATE</b><br>LATVIA                       |                                                                     | <b>World Pendulum</b><br>Laboratory Riga (Latvia) |         |
| Introduction                                                              |                                                           |                |                                                |                                                                     |                                                   |         |
| <b>Setup</b>                                                              |                                                           |                |                                                |                                                                     | Remaining time to perform experiment 0            | s       |
| Theory                                                                    |                                                           |                |                                                | Initial elongation angle:                                           | <b>Elongation of pendulum</b>                     |         |
| <b>Tasks</b>                                                              |                                                           |                |                                                | (1 ° - 10 °, format X.XX)                                           | $\alpha_0 = 5$                                    | Start   |
| <b>Laboratories</b>                                                       |                                                           |                |                                                |                                                                     |                                                   |         |
| <b>Analysis</b>                                                           | Data of pendulum                                          |                |                                                | Measurement (after magnet is at rest)<br>Actual period:<br>$n = 81$ |                                                   |         |
|                                                                           | Location:                                                 |                | Riga (Latvia)<br>$a = 56.95$ *                 | Oszillation period:                                                 | $T = 3.29395 s$                                   |         |
| <b>Discussion</b>                                                         | Latitude:<br>Height above sealevel:                       |                | $h = 11$ m                                     | Elongation angle:                                                   | $\alpha = 4.68$ *                                 | Measure |
| <b>Material</b>                                                           | Lenght of wire $(\vartheta = 20$ °C):                     |                | $I_{\text{m0}}$ = 2.65166 m                    | Total time:                                                         | $t = 266.81423 s$                                 |         |
| <b>Support</b>                                                            | Radius of sphere:                                         |                | $r_{\rm m}$ = 0.04274 m                        |                                                                     |                                                   |         |
|                                                                           | Coefficient of thermal<br>expansion of wire<br>material : |                | $\alpha_p = 1.7 \cdot 10^{-5} \text{ °C}^{-1}$ | Temperature:                                                        | $9 = 22.0 °C$                                     | Measure |
|                                                                           |                                                           |                |                                                |                                                                     |                                                   |         |
|                                                                           |                                                           |                |                                                |                                                                     |                                                   |         |

Obr. 3 Vzdialený experiment *World Pendulum*

- **4.** V pravej časti webovej stránky si nastavte uhol, o ktorý sa kyvadlo vychýli (postupujte v súlade s teóriou). Následne stlačte tlačidlo START.
- **5.** V hornej časti obrazovky ubieha časový limit na realizáciu experimentu. Maximálny čas je 180 s. Ak neaktualizujete WWW stránku do uplynutia limitu, automaticky strácate kontrolu nad experimentom.
- **6.** Namerané experimentálne dáta sa zobrazujú v spodnej polovici obrazovky po kliknutí na tlačidlo MEASURE. (Pozn.1: Tlačidlo reaguje až od chvíle, kedy je vozík, ktorý slúži na uvedenie kyvadla do pohybu, v pokoji.) (Pozn.2: Nezabúdajte merať aj teplotu v miestnosti.)
- **7.** Opakovaným stláčaním tlačidla MEASURE si aktualizujete dáta z experimentu a zároveň tak aj obnovujete časový limit 180 s. Experiment poskytuje nasledovné výstupné údaje:
	- aktuálny počet periód;
	- doba kmitu perióda;  $\bullet$
	- $\bullet$ uhol výchylky;
	- $\bullet$ celkový čas;
	- teplota v miestnosti.
- **8.** Po ukončení merania si zapíšte do tabuľky konečnú hodnotu periódy.
- **9.** Na základe aktuálnej teploty v miestnosti určite aktuálnu dĺžku závesu. Využite na to vzťah  $l_m = l_w + r_s = l_{w_0} [1 + \alpha_w (T - T_0)] + r_s$ , (3)

kde *l*<sub>m</sub> je aktuálna celková dĺžka závesu, *l*<sub>w</sub> aktuálna dĺžka závesu bez polomeru závažia, *r*<sub>s</sub> polomer závažia,  $l_{w_0}$  dĺžka závesu pri teplote  $T=20\ ^\circ\text{C}$ , *T* aktuálna teplota v miestnosti (v experimente použité

označenie pre teplotu θ<sub>0</sub>) a α<sub>w</sub> koeficient teplotnej rozťažnosti pre materiál závesu [4].

- 10. Pomocou vzťahu (2) určite veľkosť tiažového zrýchlenia pre danú lokalitu.
- **11.** Kroky 1 10 zopakujte pre zvyšné funkčné kyvadlá na stránke [http://rcl.physik.uni-kl.de.](http://rcl.physik.uni-kl.de/)
- **12.** Kliknite na stránku <http://kf.truni.sk/remotelab> a zvoľte si experiment *Mathematical Pendulum* (v anglickej mutácii: Mathematical Pendulum/ Run experiment).
- 13. Po načítaní stránky vidíte v ľavej časti obrazovky živý obraz časti kyvadla (guľu zavesenú na vlákne) z webovej kamery. Pod ním sa nachádza posuvník, pomocou ktorého si nastavte začiatočnú výchylku kyvadla (v centimetroch).

**14.** Stlačte tlačidlo START na spustenie experimentu (Pozn. Ak je posuvník neaktívny, s experimentom pracuje iný užívateľ a treba počkať 5 minút, kým bude ovládanie experimentu automaticky prepnuté na druhého užívateľa.)

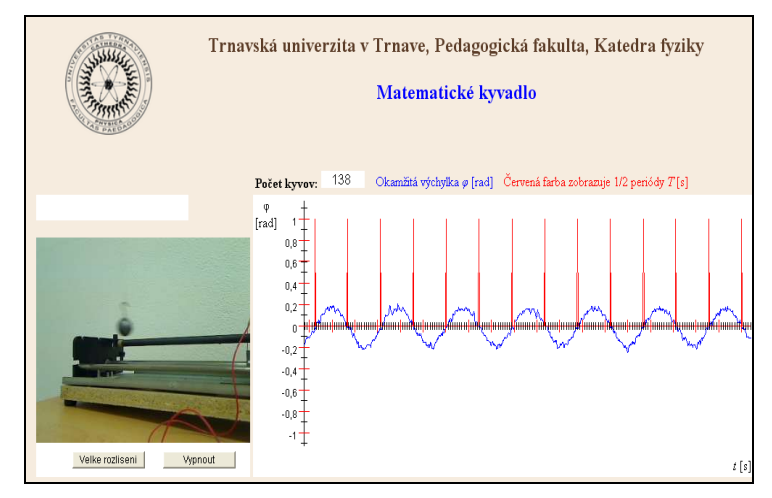

Obr. 4 Vzdialený experiment *Matematické kyvadlo*

- **15.** Po rozkývaní kyvadla môže sledovať priebeh experimentu cez kameru, ale aj grafické vyjadrenie tohto priebehu (obr. 4).
- **16.** Nad grafom máte počítadlo kyvov vyčkajte, kým nebude ukazovať aspoň 500 kyvov.
- **17.** Po stlačení tlačidla STOP sa experimentálne dáta v grafickej podobe prenesú do grafu v spodnej časti obrazovky. Pod týmto grafom sú dve tlačidlá pre export dát v numerickej podobe – vo forme pre MS Excel alebo ako CSV (Pozn. K ich získaniu je potrebné mať aktivované automatické otváranie okien.). Tieto dáta pozostávajú z troch údajov:
	- $\bullet$ čas;
	- okamžitá výchylka;
	- počet kyvov.
- **18.** Z posledného údaju v tabuľke nameraných hodnôt si určite periódu kmitania. Použite pritom vzťah:

$$
T=\frac{t}{n},
$$

kde *t* je celkový čas trvania pohybu a *n* počet kmitov (1 kmit = 2 kyvy). Hodnotu periódy zapíšte do tabuľky. Pomocou vzťahu (2) určite veľkosť tiažového zrýchlenia pre danú lokalitu.

19. Kliknite na stránku <http://www.ptb.de/cartoweb3/SISproject.php> a do tabuľky zaznamenajte tiažové zrýchlenia pre jednotlivé lokality udávané na tejto stránke, ktoré použijete ako tabuľkovú hodnotu tiažového zrýchlenia.

**\_\_\_\_\_\_\_\_\_\_\_\_\_\_\_\_\_\_\_\_\_\_\_\_\_\_\_\_\_\_\_\_\_\_\_\_\_\_\_\_\_\_\_\_\_\_\_\_\_\_\_\_\_\_\_\_\_\_\_\_\_\_\_\_**

**––––––––––––––––––––––––––––––––––––––––––––––––––––––––––––––––**

**\_\_\_\_\_\_\_\_\_\_\_\_\_\_\_\_\_\_\_\_\_\_\_\_\_\_\_\_\_\_\_\_\_\_\_\_\_\_\_\_\_\_\_\_\_\_\_\_\_\_\_\_\_\_\_\_\_\_\_\_\_\_\_\_**

**––––––––––––––––––––––––––––––––––––––––––––––––––––––––––––––––**

**20.** Určite relatívne odchýlky merania. Použite pritom vzťah:

$$
\delta_{\rm x} = \frac{x_{\rm nam} - x_{\rm tab}}{x_{\rm tab}}.100\%.
$$

#### **Kontrolné otázky**

- 1. Na ktorom mieste na Zemi má tiažové zrýchlenie najväčšiu hodnotu?
- 2. Od akých faktorov závisí veľkosť tiažového zrýchlenia na Zemi?
- 3. Vysvetlite beztiažový stav v kabíne vesmírnej lode.

## **Integrujúce úlohy**

- **1.** Ukážte na slepej mape, kde sa reálne nachádzajú prístroje v e-laboratóriu, ktoré vzdialene ovláda a využíva k meraniu tiažového zrýchlenia.
- **2.** Zistite, ako súvisí meno Jean Richer s matematickým kyvadlom. Čo odhalil jeho experiment?
- **3.** Spracujte reálne namerané údaje do tabuliek vo vybranom prostredí (Excel a i.).
- 4. Vyneste do grafu závislosť veľkosti tiažového zrýchlenia ako funkcia uhla určujúceho zemepisnú šírku na severnej pologuli.
- **5.** Študujte cudzojazyčnú literatúru k danej problematike.

#### **Literatúra:**

[1] http://www.homesandgardenjournal.com/wp-content/uploads/2010/06/grandfather-clock.jpg

[2] KREMPASKÝ, J.: *Fyzika,* Alfa, Vydavateľstvo technickej a ekonomickej literatúry, Bratislava 1988.

[3] SCHAUER, F., MAJERČÍK, P.: Real Interactive Pendulum Experiment With Data Collection and Transfer Across Internet. [online] In *Multimedia in Physics Teaching and Learning*, University of Udine, Italy. Dostupné na: <http://www.fisica.uniud.it/URDF/mptl14/ftp/full\_text/T6\_74\_Schauer.pdf>.

[4] GRÖBER, S,, VETER, M., ECKER, B. and JODL, H. J.: World Pendulum – a distributed Remotely Controlled Laboratory (RLC) to measure the earth´s gravitational acceleration depending on geographical latitude. In *Eur. J. Phys.* Vol 28, No 3, pp. 603-614, 2007.

# **Worksheet of student – Determination of the acceleration due to gravity by means of remote experiments Simple Pendulums**

**Remote experiments:** [http://rcl.physik.uni-kl.de,](http://rcl.physik.uni-kl.de/)<http://kf.truni.sk/remotelab>

**\_\_\_\_\_\_\_\_\_\_\_\_\_\_\_\_\_\_\_\_\_\_\_\_\_\_\_\_\_\_\_\_\_\_\_\_\_\_\_\_\_\_\_\_\_\_\_\_\_\_\_\_\_\_\_\_\_\_\_\_\_\_\_\_**

**––––––––––––––––––––––––––––––––––––––––––––––––––––––––––––––––**

## **Motivation**

Famous explorer was on a journey around the world and took with him part of his heritage in the form of precious pendulum clocks. Could he certainly be relied on time, which showed, in every place on the Earth, which he visited?

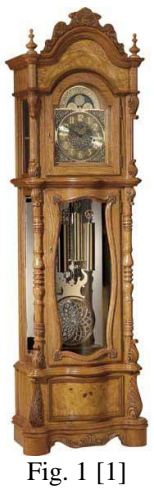

#### **The aim of the measurement:**

The aim of the measurements is to prove that:

- the acceleration due to gravity is not a constant but it depends on latitude and altitude;  $\bullet$
- by means of a simple pendulum we are able to determine the acceleration due to gravity.

## **Physical background**

When we want to determine the acceleration due to gravity experiment with simple pendulum is very often used method. The simple pendulum is mechanical system that exhibits periodic motion. It consists of a particle-like bob of mass *m* suspended by a light string of length *l* that is fixed at the upper end [2]. Fig. 2 depicts chosen physical quantities  $- r$  – position vector,  $a$  – total acceleration,  $a_t$ ,  $a_n$  – tangential and normal acceleration,  $\varphi$ angular deviation,  $m - \text{mass}, F_g -$  gravitational force that can be examine by means of the motion of pendulum. The period *T* of the motion is [2]:

**\_\_\_\_\_\_\_\_\_\_\_\_\_\_\_\_\_\_\_\_\_\_\_\_\_\_\_\_\_\_\_\_\_\_\_\_\_\_\_\_\_\_\_\_\_\_\_\_\_\_\_\_\_\_\_\_\_\_\_\_\_\_\_\_**

$$
T = 2\pi \sqrt{\frac{l}{g}}\,,\tag{1}
$$

**–––––––––––––––––––––––––––––––––––––––––––––––––––––––––––––––––––––––––––**

where *g* is gravitation due to gravity. Equation (1) shows us that the period of a simple pendulum depend only on the length of the string and the acceleration due to gravity. After the modification of Equation (1) we can write for the acceleration due to gravity:

$$
g = \frac{4\pi^2 l}{T^2}.
$$

This Equation is valid only in case a pendulum is oscillating with small elongation angle, i.e. elongation φ is smaller than 5°. In case of bigger value of the elongation φ calculated value of the acceleration due to gravity doesn't correspond with Equation (2) because of anharmonic vibrations [3].

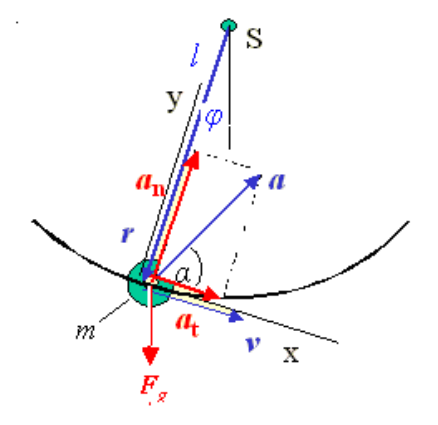

Fig. 2 A model of a simple pendulum

**\_\_\_\_\_\_\_\_\_\_\_\_\_\_\_\_\_\_\_\_\_\_\_\_\_\_\_\_\_\_\_\_\_\_\_\_\_\_\_\_\_\_\_\_\_\_\_\_\_\_\_\_\_\_\_\_\_\_\_\_\_\_\_\_**

**––––––––––––––––––––––––––––––––––––––––––––––––––––––––––––––––**

# **Assignment**

- **1.** Click on the page [http://rcl.physik.uni-kl.de](http://rcl.physik.uni-kl.de/) and choose the experiment *World Pendulum* (in English version: RCLs/ World Pendulum/ Laboratories). Step by step choose individual running pendulums and write their location, latitude and altitude.
- **2.** Click on the page<http://kf.truni.sk/remotelab> and choose the experiment *Mathematical Pendulum* (in English version: Mathematical Pendulum/ Run experiment).

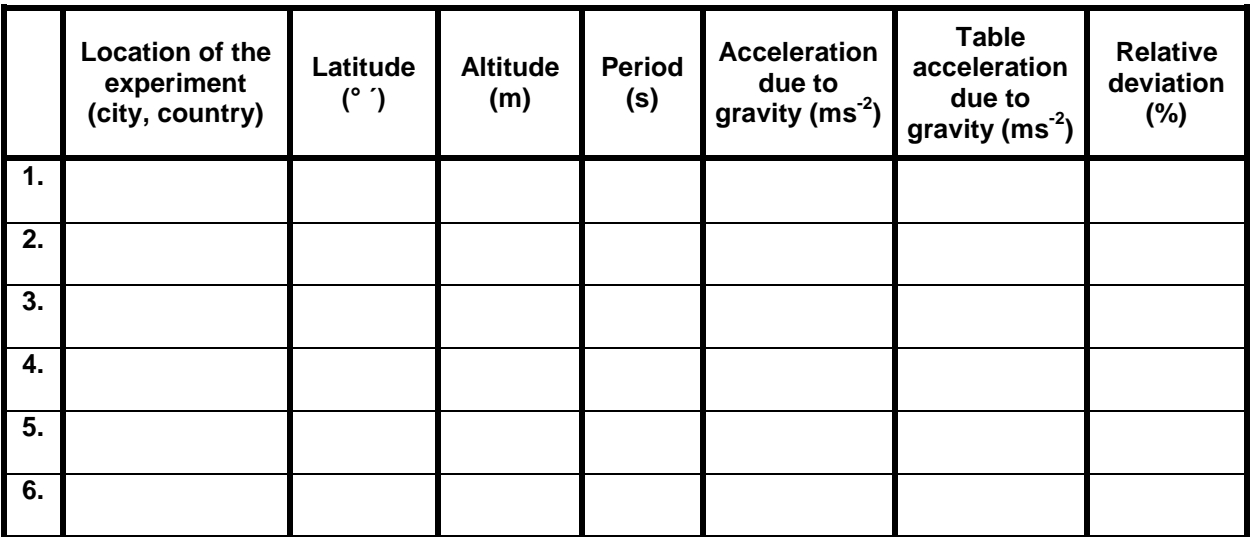

- **3.** According to its location write the data about its latitude and altitude.
- **4.** Work with experiments and note the period of individual pendulums to the table.
- **5.** Calculate the acceleration due to gravity of individual places by means of Equation (2).
- **6.** Determine the dependence between latitude, altitude and the acceleration due to gravity.
- **7.** Click on the page <http://www.ptb.de/cartoweb3/SISproject.php> and write the official values of the acceleration due to gravity for individual places listed on this webpage.

**8.** Determine relative deviation of individual measurements.

# **Tools and Proceeding**

**Tools:** computer with Internet connection.

#### **Proceeding:**

**1.** Click on the page [http://rcl.physik.uni-kl.de](http://rcl.physik.uni-kl.de/) and choose the experiment *World Pendulum* (in English version: RCLs/ World Pendulum/ Laboratories).

**\_\_\_\_\_\_\_\_\_\_\_\_\_\_\_\_\_\_\_\_\_\_\_\_\_\_\_\_\_\_\_\_\_\_\_\_\_\_\_\_\_\_\_\_\_\_\_\_\_\_\_\_\_\_\_\_\_\_\_\_\_\_**

**––––––––––––––––––––––––––––––––––––––––––––––––––––––––––––––––**

- **2.** Choose the first running pendulum. After the clicking on the chosen pendulum (Fig. 3) on the left side of the screen there is a live view image web camera and below this image there are information about location and the pendulum:
	- $\bullet$ the name of the location;
	- $\bullet$ latitude;
	- altitude (height above sea level);  $\bullet$
	- length of wire (at temperature  $20^{\circ}$ C);  $\bullet$
	- $\bullet$ radius of sphere;
	- coefficient of thermal expansion of wire material.
- **3.** On the right side of the screen user can supply the data about him/herself (s/he can omit this step). After the confirmation (button START EXPERIMENT) user becomes the experimenter and can start the measurement.

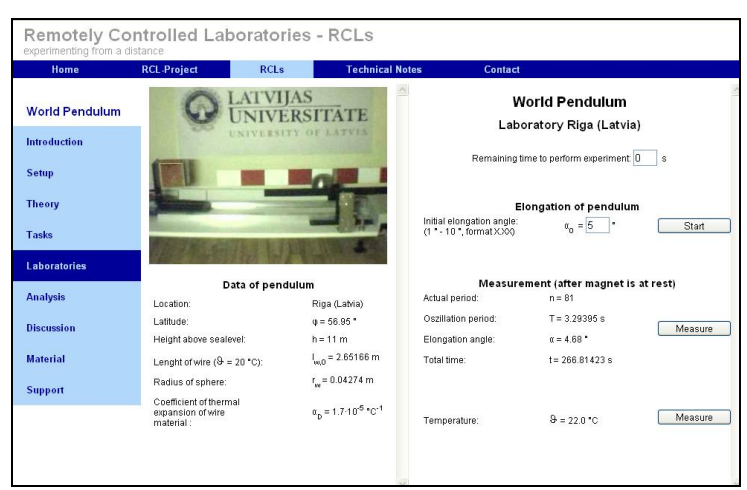

Fig. 3 Remote experiment *World Pendulum*

- **4.** On the right side of the screen set the elongation angle of the pendulum (act in accordance with the theory). After the choice press START.
- **5.** At the top of the screen passes the time limit for realization of the experiment. Maximum time is 180 s. If you don't update the webpage till the limit expiration you lose automatically control experiment.
- **6.** Measured experimental data are visible in the bottom half of the screen when you click MEASURE. (Note 1: The button responds only when the cart, which serves to place the pendulum in motion, is at rest.) (Note 2: Remember to measure the temperature of the room.)
- **7.** Repeat to click MEASURE in order to update the experimental data and to refresh the limit 180 s. Experiment shows these data:
	- actual period;  $\bullet$
	- oscillation period;  $\bullet$
	- $\bullet$ elongation angle;
	- total time;  $\bullet$
	- temperature.
- **8.** After completing the measurement, write the final value of the period to the table.

9. Determine the actual length of the wire. Use the Equation:  

$$
l_m = l_w + r_{\xi} = l_{w_0} [1 + \alpha_w (T - T_0)] + r_{\xi}
$$

(3)

where  $l_m$  is the actual total length of the wire,  $l_w$  actual length of the wire without radius of sphere,  $r_s$ radius of sphere,  $l_{w_0}$  the known reference length of the wire at  $T = 20$  °C, *T* the actual measured room temperature (in experiment the symbol for temperature is  $\mathcal{G}_0$ ) and  $\alpha_w$  coefficient of thermal expansion of wire material [4].

- **10.** Use Equation (2) to determine the value of the acceleration due to gravity for the location.
- **11.** Steps 1 10 repeat for all the other running pendulums on the page [http://rcl.physik.uni-kl.de.](http://rcl.physik.uni-kl.de/)
- **12.** Click on the page<http://kf.truni.sk/remotelab> and choose the experiment *Mathematical Pendulum* (in English version: Mathematical Pendulum/ Run experiment).
- **13.** After loading the page you see on the left of the screen the live screen of a pendulum (a ball suspended on a thread) from a webcam. By means of slider below the screen you set the initial deflection of the pendulum (in centimetres).
- **14.** Press START to start the experiment (Note: If the slider is inactive, the experiment works and other users have to wait 5 minutes, until the control experiment is automatically switched to another user.)

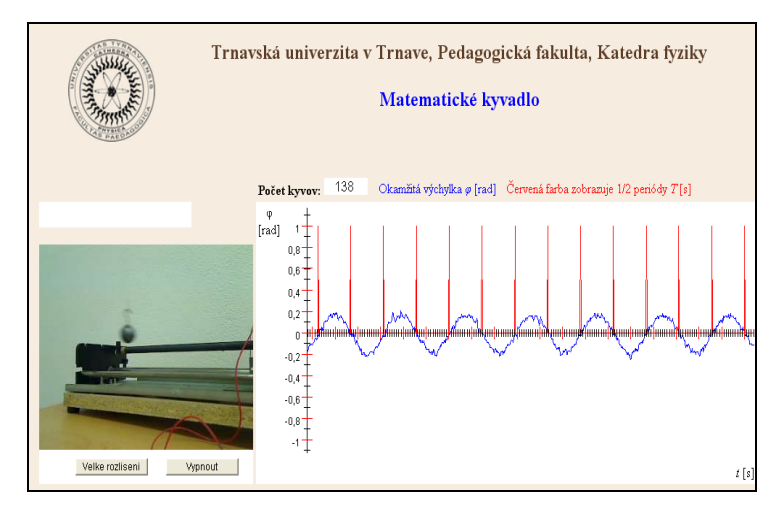

Fig. 4 Remote experiment Simple pendulum

- **15.** When the pendulum is in motion you may follow the course of the experiment on camera, and the graphic representation of it as well (Fig. 4).
- **16.** Above the graph there is the counter of vibrations (swings) wait till it shows at least 500 vibrations.
- **17.** After you press STOP the experimental data moves to the graph in the bottom part of the screen. Below the graph there are to buttons for numeric data export – in the form for MS Excel or as CSV (Note: To gain the data popup has to be allowed). The data consist of three entries:
	- $\bullet$ time;
	- instantaneous elongation angle;
	- number of vibrations (swings).
- **18.** Use the last line of the table to determine the period of the movement. Use the Equation:

$$
T=\frac{t}{n},
$$

where *t* is total time of the movement and *n* is number of oscillations (1 oscillation = 2 swings). Write the value of the period to the table.

- **19.** Use Equation (2) to determine the value of the acceleration due to gravity for the location.
- **20.** Click on the page <http://www.ptb.de/cartoweb3/SISproject.php> and write the official values of the acceleration due to gravity for individual places listed on this webpage.
- **21.** Determine relative deviation of individual measurements. Use Equation:

$$
\delta_{\rm x} = \frac{x_{\rm m} - x_{\rm t}}{x_{\rm t}}.100\% \,,
$$

where  $x_m$  is the value of the acceleration due to gravity determined from the experiment and  $x_t$  is the value found on the webpage above mentioned.

**\_\_\_\_\_\_\_\_\_\_\_\_\_\_\_\_\_\_\_\_\_\_\_\_\_\_\_\_\_\_\_\_\_\_\_\_\_\_\_\_\_\_\_\_\_\_\_\_\_\_\_\_\_\_\_\_\_\_\_\_\_\_\_\_**

# **Questions**

- **1.** Which place on the Earth has the biggest acceleration due to gravity?
- **2.** Which factors influence the value of the acceleration due to gravity on the Earth?
- **3.** Explain the weightless state in the cab of the spaceship.

## **Integration problems**

**1.** Use a blind map and show the locations of individual e-laboratories from this worksheet that are used to measure the movement of simple pendulums..

**––––––––––––––––––––––––––––––––––––––––––––––––––––––––––––––––**

**\_\_\_\_\_\_\_\_\_\_\_\_\_\_\_\_\_\_\_\_\_\_\_\_\_\_\_\_\_\_\_\_\_\_\_\_\_\_\_\_\_\_\_\_\_\_\_\_\_\_\_\_\_\_\_\_\_\_\_\_\_\_\_\_**

**––––––––––––––––––––––––––––––––––––––––––––––––––––––––––––––––**

- **2.** Find out the connection between simple pendulum and name Jean Richer. What was discovered by his experiment?
- **3.** Create tables from real experimental data by means of chosen software. (Excel etc.).
- **4.** Make a graph that is latitude dependence of the acceleration due to gravity.
- **5.** Study literature related to this theme in foreign language.

#### **References:**

[1] http://www.homesandgardenjournal.com/wp-content/uploads/2010/06/grandfather-clock.jpg

[2] HALLIDAY, RESNICK, WALKER: *Fundamentals of Physics*, John Wiley and Sons, 1997. ISBN 978-0- 471-75801-3.

[3] SCHAUER, F., MAJERČÍK, P.: Real Interactive Pendulum Experiment With Data Collection and Transfer Across Internet. [online] In *Multimedia in Physics Teaching and Learning*, University of Udine, Italy. Dostupné na: <http://www.fisica.uniud.it/URDF/mptl14/ftp/full\_text/T6\_74\_Schauer.pdf>.

[4] GRÖBER, S,, VETER, M., ECKER, B. and JODL, H. J.: World Pendulum – a distributed Remotely Controlled Laboratory (RLC) to measure the earth´s gravitational acceleration depending on geographical latitude. In *Eur. J. Phys.* Vol 28, No 3, pp. 603-614, 2007.